# **Satellitenbeobachtung leicht gemacht : das Macintosh-kompatible Satelliten-Tracking-Programm "OrbiTrack"**

Autor(en): **Alean, J.**

Objekttyp: **Article**

Zeitschrift: **Orion : Zeitschrift der Schweizerischen Astronomischen Gesellschaft**

Band (Jahr): **53 (1995)**

Heft 271

PDF erstellt am: **22.07.2024**

Persistenter Link: <https://doi.org/10.5169/seals-898758>

### **Nutzungsbedingungen**

Die ETH-Bibliothek ist Anbieterin der digitalisierten Zeitschriften. Sie besitzt keine Urheberrechte an den Inhalten der Zeitschriften. Die Rechte liegen in der Regel bei den Herausgebern. Die auf der Plattform e-periodica veröffentlichten Dokumente stehen für nicht-kommerzielle Zwecke in Lehre und Forschung sowie für die private Nutzung frei zur Verfügung. Einzelne Dateien oder Ausdrucke aus diesem Angebot können zusammen mit diesen Nutzungsbedingungen und den korrekten Herkunftsbezeichnungen weitergegeben werden.

Das Veröffentlichen von Bildern in Print- und Online-Publikationen ist nur mit vorheriger Genehmigung der Rechteinhaber erlaubt. Die systematische Speicherung von Teilen des elektronischen Angebots auf anderen Servern bedarf ebenfalls des schriftlichen Einverständnisses der Rechteinhaber.

### **Haftungsausschluss**

Alle Angaben erfolgen ohne Gewähr für Vollständigkeit oder Richtigkeit. Es wird keine Haftung übernommen für Schäden durch die Verwendung von Informationen aus diesem Online-Angebot oder durch das Fehlen von Informationen. Dies gilt auch für Inhalte Dritter, die über dieses Angebot zugänglich sind.

Ein Dienst der ETH-Bibliothek ETH Zürich, Rämistrasse 101, 8092 Zürich, Schweiz, www.library.ethz.ch

### **http://www.e-periodica.ch**

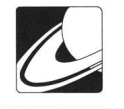

# Satellitenbeobachtung leicht gemacht

## Das Macintosh-kompatible Satelliten-Tracking-Programm «OrbiTrack»

#### Von J. Alean

Zu Satelliten habe ich ein ambivalentes Verhältnis. Manche von ihnen haben schon meine Astrofotos durchkreuzt, was ich ihnen übelnehme. Auf der anderen Seite tragen sie regelmässig zur Belebung astronomischer Beobachtungsabende bei und versetzen Himmels-unkundige Beobachter in Erstaunen bis Entzücken. Ich verwende sie bei solchen Gelegenheiten gerne dazu, meinen Schülerinnen ein paar Sterne oder Konstellatiozu erklären: «Passt auf: jetzt geht er am Stern Atair vorbei... und die kleine Sterngruppe, die er gerade jetzt durchquert, ist der Delphin...».

Besonders ehrfürchtige Schauer überkommen uns, wenn wir von bemannten Raumfahrzeugen überflogen werden: Die Station Mir glänzt trotz ihres fortgeschrittenen Alters hell im Sonnenlicht, und sie wurde im Juni 1995 als besonderer Höhepunkt internationaler Raumfahrt-Touristik gar vom Space Shuttle Atlantis besucht. Dieses Rendevouz der Superlative brachte mich dazu, das eine oder andere Computerprogramm zum Tracking von Erdsatelliten anzusehen. Ein kurzes Surfing auf dem Internet führte mich zu zwei entsprechenden Programmen, die für Macintosh-Computer geschrieben wurnämlich «Satellite Tracker» und «OrbiTrack». Das erstere kann man vergessen, es ist teuer und kann wenig, beim zweiten ist es umgekehrt.

#### Die Tugenden von OrbiTrack

OrbiTrack ist Balsam für die Nerven von Anwendern vielfältiger Shareware-Programmen: Es funktioniert auf hieb, ist beinahe selbsterklärend in der Anwendung, produziert elegante Graphiken und entpuppt sich so nebenbei als didaktisch vortreffliches Instrument zur Veranschaulichung geographisch-astronomischer Themen wie «Jahreszeiten und Beleuchtungsverhältnisse der Erde» oder «Wo stehen unsere geostationären Wettersatelliten?». Wer sich nicht einfach durch die logisch aufgebauten Menus hindurchclicken will, bedient sich des in elektronischer Form mitgelieferten Handbuches, das man aufWunsch natürlich auch ausdrucken kann. Es ist so einleuchtend geschrieben, dass sogar ich es verstehe.

Orbitrack tritt in zweierlei Versionen in Erscheinung: Die eine verlangt nach einem Fliesskomma-Prozessor, was die Berechnungen erheblich beschleunigt, die andere macht es ohne. Startet man auf seinem Mac die falsche Version, geht es entweder unnötig langsam oder der Computer verweigert die ansonsten zuverlässige Mitarbeit.

OrbiTrack beschaffen sich Internet-Benützer auf die wohnt einfache Art durch Herunterladen von: gopher://sunsite.doc.ic.ac.uk:70/1/packages/mac-sumex/Appli-

cation.

Nach den ersten erfolgreichen Anwendungen bezahlt man, wie es sich gehört, die bescheidene Shareware-Gebühr von 10 US \$ an die Hersteller (eine Zehndollarnote in einem normalen Couvert ist das Einfachste). Postalisch kann man das gramm bestellen bei: OrbiTrack; BEK Developpers; PO BOX 47114; St. Petersburg, FL 337437114; USA.

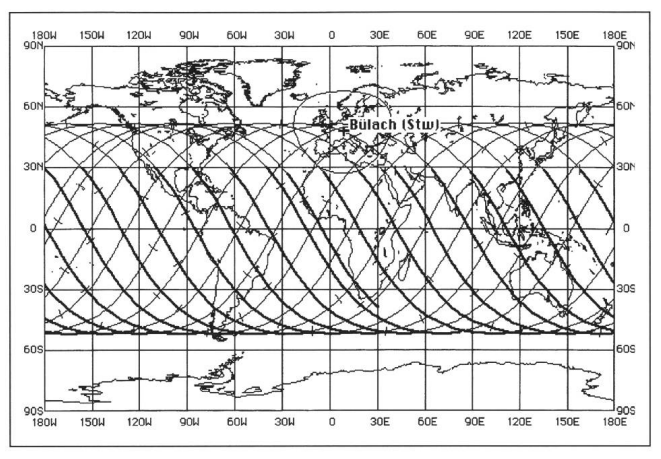

Bild <sup>1</sup>

Typischer Output von OrbiTrack. Dargestellt ist die Bahn der Raumstation Mir während 24 Stunden. Die fettgedruckten Bahnabschnitte werden im Erdschatten zurückgelegt. Der «Kreis» um Bülach zeigtan, wie naheMirseinmuss, damit sie überdemHorizont steht. Der Bülacher Sichtbarkeits-Kreis ist infolge der zylindrischen Kartenprojektion deformiert. Selbstverständlich bewegt sich Mir nicht in einer Spirale um die Erde. Die Seitwärtsverschiebung der Bahnen kommt dadurch zustande, dass die Erde unter derim Raum «fixen »Bahnebene der Raumstation rotiert. Die Bildschirmdarstellungen von OrbiTrack sind farbig, wurden aber für die Reproduktion auf schwarz-weiss reduziert.

#### Was es kann

OrbiTrack ist in erster Linie für die folgenden Aufgaben gedacht:

1.) Es zeichnet für jeden beliebigen Satelliten dessen Position auf einer Weltkarte ein und verfolgt seine Orbitalbewegung, falls gewünscht, in Echtzeit (vergl. Bild 2). Alternativ kann man für einen frei wählbaren Zeitraum den Satelliten über die Erde sausen lassen und die Bahn aufzeichnen (Bild 1). Beim graphischen Output liegt die Würze im Detail: Die Karten sind frei skalierbar und es können auch nur Teile der Erde (dafür genauer) dargestellt werden, das Ganze mit oder ohne Staatengrenzen. Die Nachtseite der Erde ist gekennzeichebenso die (in ihrer Breite einstellbare) Dämmerungszone. Das Programm merkt selbstverständlich, ob der Satellit in der Sonne ist (kleines Kreuzchen) oder im Schatten (fettes Symbol). Am Erdboden wird das Gebiet bezeichnet, von dem aus der Satellit über dem Horizont ist.

Die ganze Rechnerei lässt sich für viele Satelliten gleichzeiausführen (ab ein paar Hundert wird das Programm etwas langsam und der Bildschirm ziemlich voll).

2.) Das Programm rechnet auch willig Ephemeriden, d.h. man kann sich ausrechnen und tabellarisch darstellen lassen, wann z.B. der Satellit 0A0-A2 am Horizont von Timbuktu aufgeht, wie er über den Himmel wandert, wo er in den

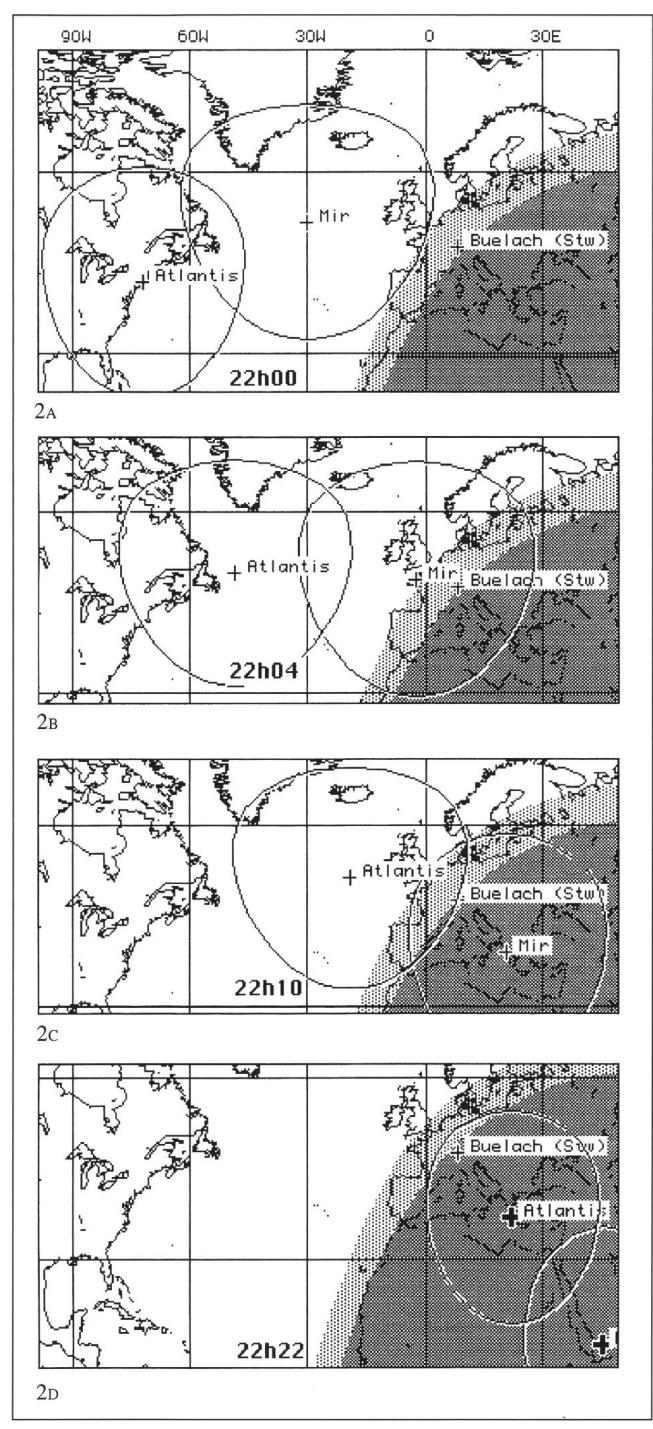

#### Bild 2a bis 2d

Kartenausschnittefür den Überflug von Mir/Shuttle am 31. Juni 1995 über der Schweiz (von oben nach unten um 22h00, 22h04, 22hl0 und 22h22 MESZ). Die Raumfahrzeuge sindinnerhalb dersie umgebenden, runden Figur sichtbar (vergl. Legende zu Bild 1). Die Zeiten sind in Mitteleuropäischer Sommerzeit angegeben. Hellgrau eingetragen ist die Dämmerungszone derErde, dunkelgrau derBereich, wo die Sonne bereits mehr als 10° unter dem Horizont ist. Der Terminator weicht über Nordeuropa stark gegen Osten zurück, da es Sommer ist und in den Polargebieten Mitternachtssonne herrscht. Atlantis undMirhaben um 22h22 dicke Positionssymbole, was bedeutet, dass sie in den Erdschatten eingetaucht sind.

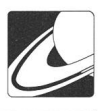

Erdschatten eintaucht, und wo er untergeht. Die Ephemeriden lassen sich auch dergestalt exportieren, dass sie von den (zugegebenermassen etwas älteren) Planetariumsprogrammen «Voyager 1» und «Voyager 1.2» gelesen werden können. So kann man sich Himmelskarten anfertigen, auf denen die Passage des Satelliten eingetragen ist. Natürlich werden Voyager-Benutzer heutzutage die Daten nochmals umformatieren, damit sie in «Voyager II» benutzt werden können.

3.) Schliesslich kann man auch versuchen, einen bereits beobachteten Satelliten mit Hilfe des Programms zu identifizieren. Daneben gibt es eine Unzahl weiterer Möglichkeiten zur Nutzung von OrbiTrack.

#### Die Sache mit den Bahnelementen

Künstliche Satelliten verändern bekanntlich laufend ihre Bahnen. Die tiefer fliegenden tun dies wegen der nicht vemachlässigbaren, atmosphärischen Reibung. Das Programm ist sogar in der Lage, diese langsame Bahnveränderung eine Zeitlang zu berücksichtigen. Schliesslich kummulieren sich aber die Fehler in den Bahnelementen, sodass letztere neu eingegeben müssen werden.

Bekanntlich werden manche Satelliten und insbesondere bemannte Raumfahrzeuge mit Absicht herummanöveriert. Solches merkt das Programm natürlich nicht von selbst. Auch hier ist eine Erneuerung der Bahnelement angezeigt. Müsste man diese eintippen, wäre man wohl solange beschäftigt, bis sie ohnehin nicht mehr gültig wären. Man macht das anders:

NASA und andere Organisationen publizieren laufend die Bahnelemente von hunderten von Satelliten, im Bedarfsfall natürlich auch von den Space Shuttles. Pro Satellit benötigt man zwei Zeilen voller Zahlen, weshalb die Bahnelemente auch unter dem Namen «Twoliners» oder «2-Line-Elements» in Erscheinung treten (Bild 3). Von den Anbietern, welche solche Bahnelemente liefern, ist in der Schweiz das Informationssystem «Astrolnfo» der Astronomischen Gesellschaft Zürcher Unterland zu nennen. Internet-Benutzer wissen folgende Adresse zu nutzen:

#### http://ezinfo.ethz.ch/ezinfo/astro/astro. html

Von der «home page» begibt man sich zu «News and Reports», dann zu «Satelliten» und schliesslich zu den «Bahnelementen».

Im Nu hat man dann ein File auf dem Computer, das hunderten von Satelliten wieder neues Leben, sprich korrekte Positionen einhaucht. OrbiTrack liest solche Files anstands-Astrolnfo-Besucher bekommen sogar noch mehr: Nebst einem vielfältigen Informationsangebot zu allerlei astronomischen Themen gibt es dort auch fertig aufbereitete Tabellen zur Sichtbarkeit wichtiger Vehikel wie Mir oder Space Shuttles, womit man die Rechenarbeit von OrbiTrack überprüfen kann.

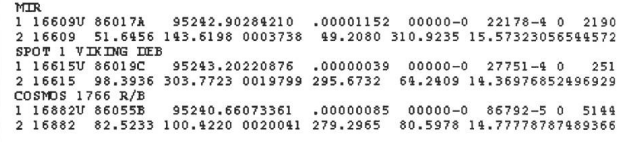

Bild 3

Beispiele von Bahnelementen, wie sie von Astrolnfo bezogen werden können. Darunter befinden sich auch diejenigen für Mir im Juni 1995.

ORION 271 DEZEMBER • DÉCEMBRE • DICEMBRE 1995 281

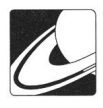

#### Shuttle verfolgt Mir

Aber funktioniert in der Praxis auch wirklich alles? Am 31. Juni 1995 machte ich die Probe auf's Exempel. Der Space Shuttle Atlantis war endlich gestartet und verfolgte auf einer leicht tieferen (und damit schnelleren) Umlaufbahn die russische Raumstation Mir. Das Andocken sollte in den nächsten Tagen erfolgen.

Anhand von Astrolnfo wusste ich, dass es bald nicht mehr möglich sein würde, die beiden von der Schweiz aus zu sehen, da dann die Überflüge am Tag stattfinden. Nebenbei: Shuttles sieht man von der Schweiz aus normalerweise nicht, da sie wegen ihrer relativ geringen Bahnneigung weit südlich von der Schweiz vorbeifliegen. Für das Mir-Rendez-vous musste man sich der viel weiter nach Norden und Süden ausholenden Bahn anpassen.

Am 31.6. sollten die Überflüge aber in der Abenddämmerung erfolgen. Um 22h00 MESZ wurde es dann so richtig spannend: Am Bildschirm konnten wir verfolgen, wie Mir den Atlantik überquerte, während Atlantis noch der amerikanischen Ostküste entlangflog (Bild 2a). In wenigen Minuten erreichte Mir die Bretagne und sollte bei uns im Nordwesten

aufgehen. Mehrmals rannten wir zwischen Computerbildschirm und Balkon hin und her. Tatsächlich erkannten wir um 22h04 den hellen Punkt, wie er über den dunkelblauen Abendhimmel gleitete (vergl. Bild 2b). Plangemäss kulminierer sehr hoch im Süden und verschwand noch vor dem Untergehen im Erdschatten. Atlantis erwarteten wir Minuten danach auf der gleichen Bahn. Tatsächlich kam der Shuttle etwas tiefer im Süden daher - wir hatten vergessen, dass er sich ja auf einer erdnäheren Bahn bewegte! Schon um 22h20 war die Show vorüber (Bild 2d), und wir waren ziemlich beeindruckt von der enormen Geschwindigkeit des kosmischen Schwerverkehrs.

Es hat also alles funktioniert. Programm und Computer haben uns auf eindrückliche Art geholfen, Mir und Shuttle während einer wichtigen Mission zu beobachten. Es hat Spass gemacht!

> Adresse des Autors: Dr. Jürg Alean Rheinstrasse 6,8193 Eglisau E-mail: alean@dial.eunet.ch

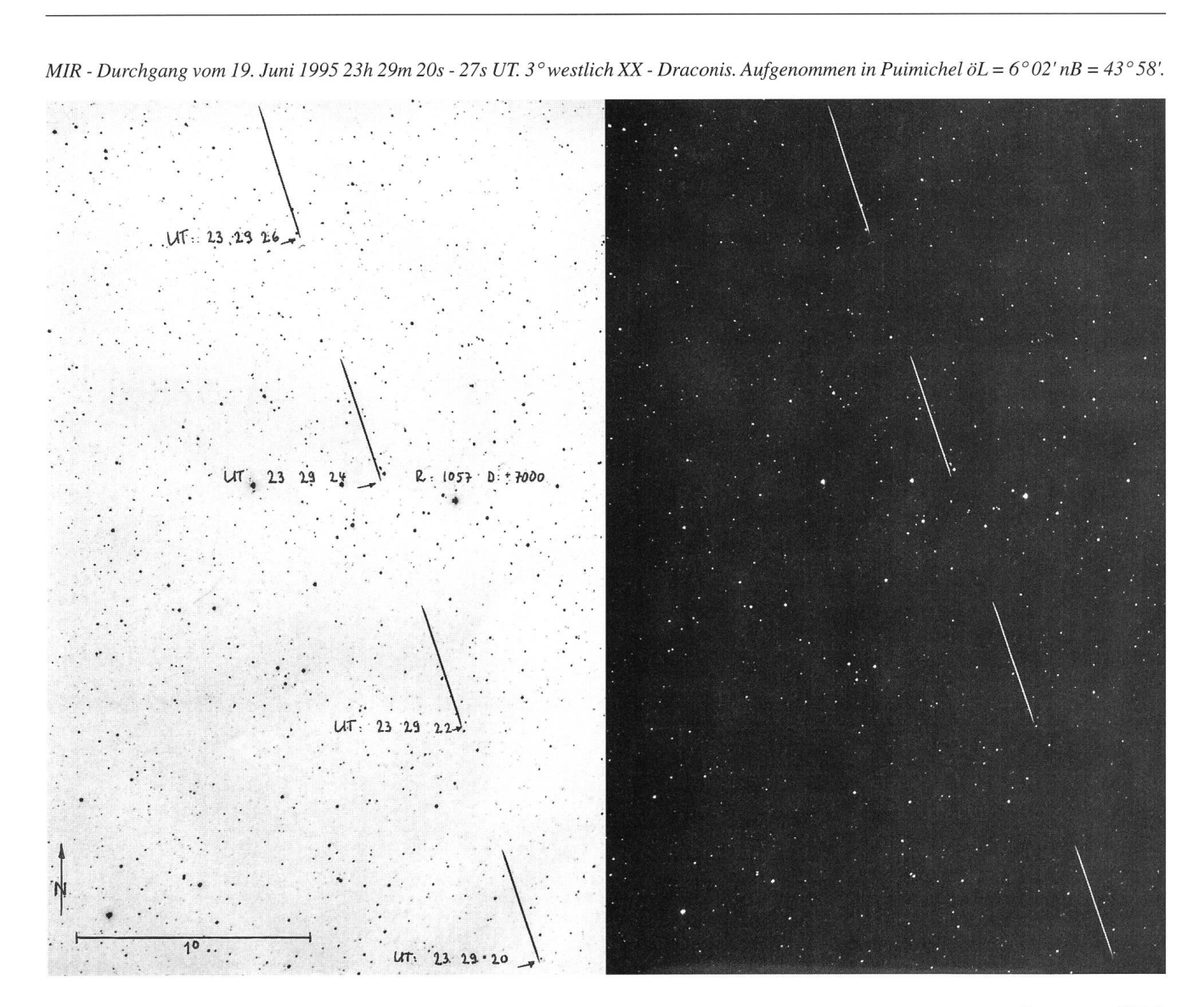

282 Dezember • Décembre • Dicembre <sup>1995</sup> ORION 271